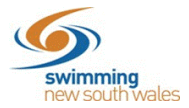

## **How to add Membership and Relationship requirements to your meet, to ensure certain members can nominate for this meet**

## *Please note, this step is required for approved meets. Meets without Membership Requirements set will be considered unapproved.*

Add appropriate Membership Requirements by selecting the **Req.** tab on the right-hand side of Event Home. Then within the **Memberships** tab, select the **Membership +** button.

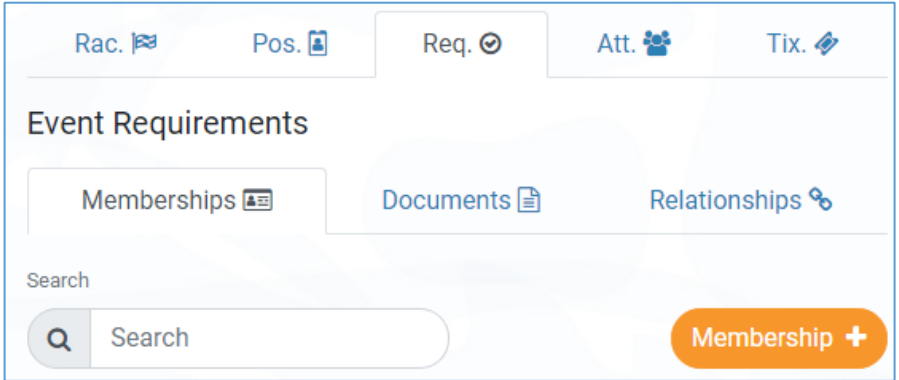

- Business Entity Catalogue: Ensure that you select Swimming Australia
- Membership Product: Select (in turn) each of the competitive swimming products that are appropriate for your meet (e.g. if your meet caters for swimmers 5-18 years you will need to ensure that the Junior Dolphin and Swimmer products are both selected)

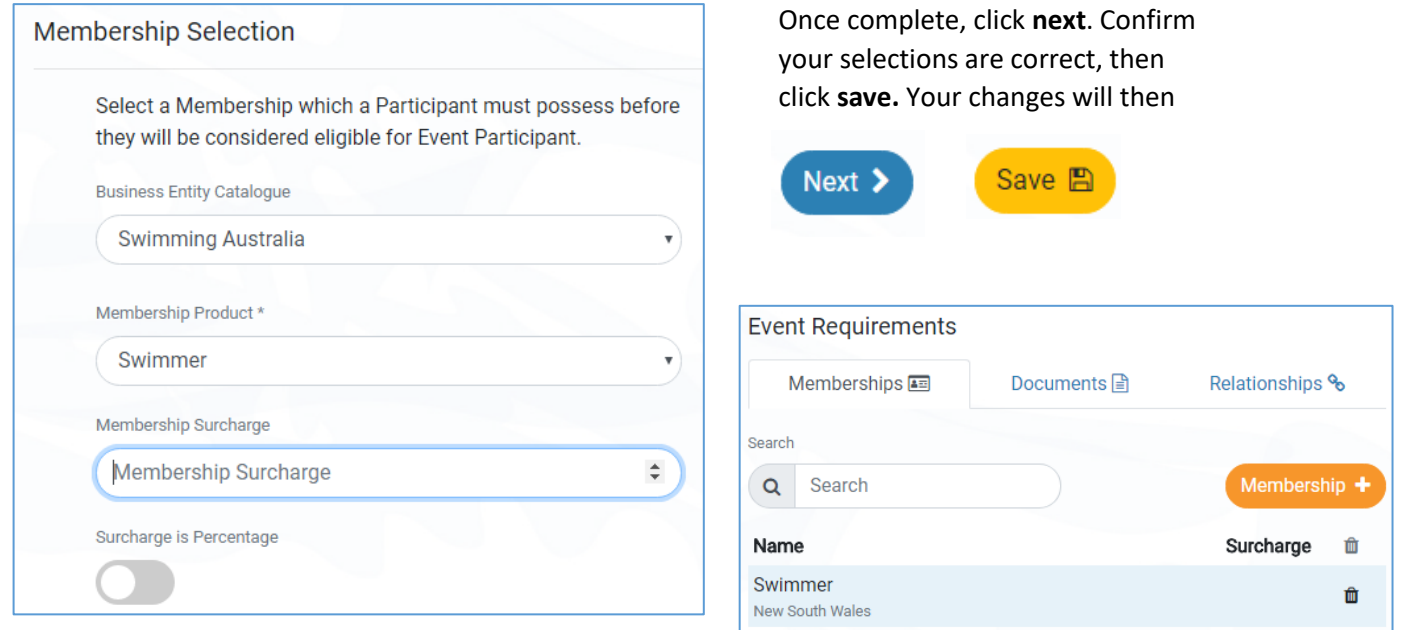

## **STEP 4.**

You can restrict your meet to only members of your own club, selected clubs, members of an Area, State etc. In order to do this use the **Req.** tab and then select the **Relationships** tab and click on the

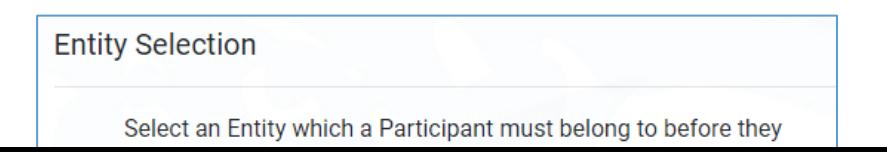

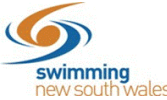

**Relationship +** button. You will then (in turn) select and save each entity who entrants will need a relationship with to be eligible for your meet.

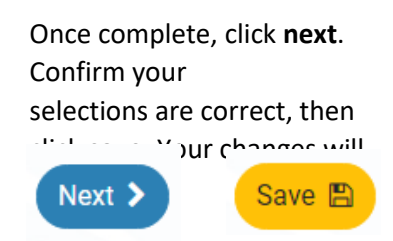

**Please note: Step 3 and Step 4 are important steps, but it is important to understand that creating these requirements does NOT mean that members of other clubs will necessarily see the meet in their Event Calendar in order to nominate for the meet. This can be done by this member's club following [these simple steps.](https://nsw.swimming.org.au/sites/default/files/assets/documents/Associating%20a%20meet%20to%20your%20club.pdf) Note also that the use of embeddable links which can be posted as links to club/area websites, etc, will shortly be implemented, which will eventually negate the need to follow this step.**